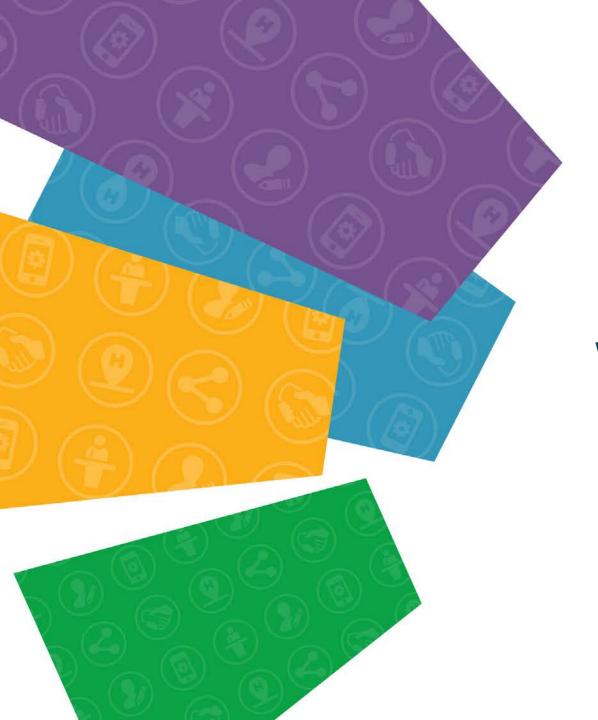

# BCNET<sub>2019</sub>

Welcome to BCNET 2019

**Keynote Presentation** 

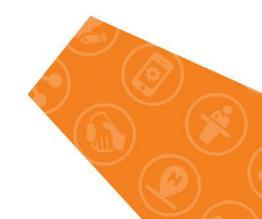

Necessity to configure F5 BIG-IP APM to handle MS Office365 user authentication came from a requirement to migrate MS Office 365 US tenant user email accounts into on premises MS Exchange Server and make this migration as transparent to the users as possible.

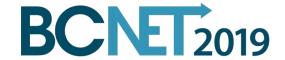

F5 Deployment Guide

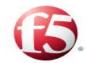

#### Configuring the BIG-IP APM as a SAML 2.0 Identity Provider for Microsoft Office 365

Welcome to the F5® deployment guide for configuring the BIG-IP® Access Policy Manager (APM) to act as a SAML Identity Provider for Microsoft® Office 365. This document contains guidance on configuring the BIG-IP® APM as an IdP for Office 365 to perform Single Sign-On between the local Active Directory user accounts and Office 365-based resources such as Microsoft Outlook Web App and Microsoft SharePoint®.

Using this guide, you can configure the BIG-IP system version 11.3 and later using an iApp application template. There is also an appendix with manual configuration tables for users who prefer to create each individual object.

#### Products and applicable versions

| Product                  | Version                                        |
|--------------------------|------------------------------------------------|
| BIG-IP APM               | 11.3 - 13.0                                    |
| iApp Template Version    | f5.microsoft_office_365_idp.v1.1.1rc1          |
| Deployment Guide version | 2.1 (see Document Revision History on page 19) |

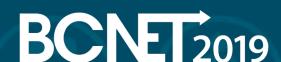

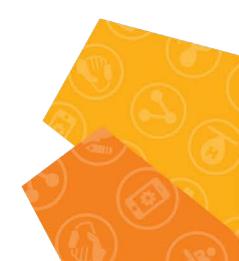

Deployment Guide

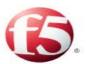

#### Deploying the BIG-IP System v11 with Microsoft Exchange 2010 and 2013 Client Access Servers

Welcome to the F5 and Microsoft® Exchange® 2010 and 2013 Client Access Server deployment guide. Use this document for guidance on configuring the BIG-IP system version 11 and later to provide additional security, performance and availability for Exchange Server 2010 and Exchange Server 2013 Client Access Servers.

When configured according to the instructions in this guide, whether using an iApp template or manually, the BIG-IP system will perform as a reverse proxy for Exchange CAS servers, and will also perform functions such as load balancing, compression, encryption, caching, and pre-authentication.

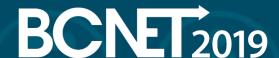

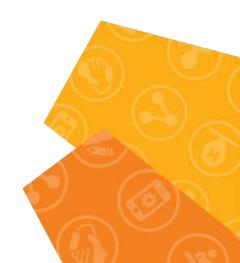

f5.microsoft\_office\_365\_idp.v1.1.0 template was used to deploy O365 iApp. After O365 iApp was deployed it was modified to include MS Exchange 2013 authentication configuration.

O365 iApp f5.microsoft\_office\_365\_idp.v1.1.0 template deployment consists of a questionnaire. See the questionnaire with answers provided below

| How is your EntityID formatted?                                                         | My EntityID is a URL                                                                                                 |
|-----------------------------------------------------------------------------------------|----------------------------------------------------------------------------------------------------|
| What EntityID do you want to use for your Office 365 IdP?                               | https://o365.capilanou.ca/idp                                                                                        |
| Should the iApp create a new AAA server or use an existing one?                         | Create a new AAA Server                                                                                              |
| Which Active Directory server IP address in your domain can this BIG-IP system contact? | dc1.prd.capilanou.ca 204.239.151.111<br>dc2.prd.capilanou.ca 204.239.151.112<br>dc4.prd.capilanou.ca 204.239.151.113 |
| What is the FQDN of the Active Directory implementation for your Office 365 users?      | prd.capilanou.ca                                                                                                    |

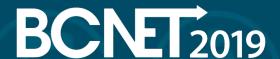

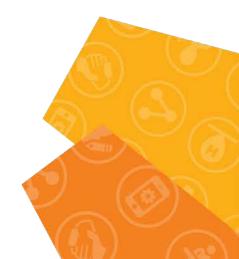

| Does your Active Directory domain allow anonymous binding?                      | Require credentials for authentication                  |
|---------------------------------------------------------------------------------|---------------------------------------------------------|
| Which Active Directory user with administrative permissions do you want to use? | f5apm                                                   |
| What is the password associated with that account?                              | <pre><pre><pre><pre></pre></pre></pre></pre>            |
| How do you want to handle health monitoring for this pool?                      | Use a simple ICMP monitor for the Active Directory pool |
| What is the IP address clients will use to access the BIG-IP IdP Service?       | 192.168.10.59                                           |
| What port do you want to use for the virtual server?                            | 443                                                     |
| Which certificate do you want to use to encrypt your SAML Assertion?            | SAMLOffice365prod.crt                                   |
| What is the associated private key?                                             | SAMLOffice365prod.key                                   |

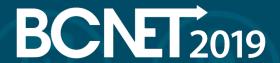

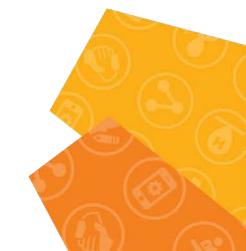

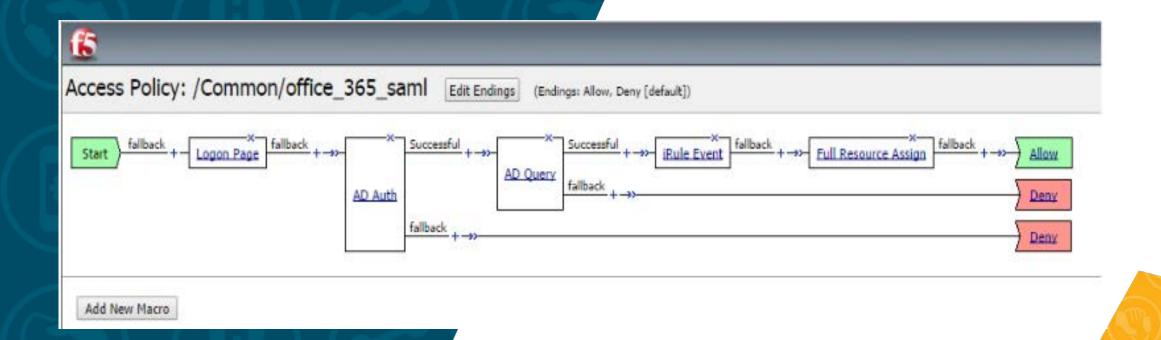

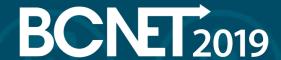

After O365 iApplication was deployed O365 Access Profile is required to be modified to accommodate MS Exchange 2013 SSO part. When all modifications are made that should look like below.

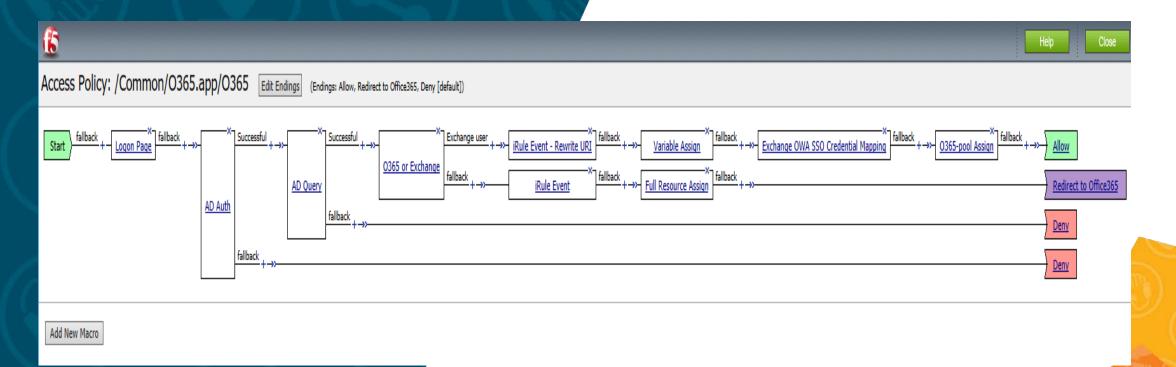

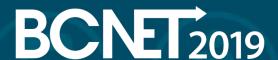

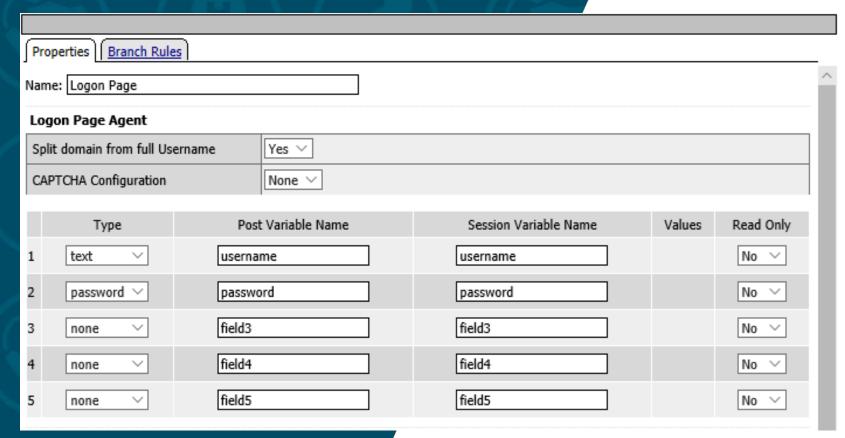

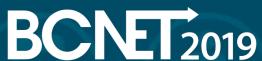

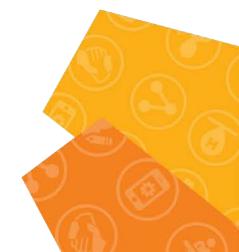

| Customization                |                                    |  |
|------------------------------|------------------------------------|--|
| Language                     | en ∨ Reset all defaults            |  |
| Form Header Text             | <h1>myCapU Email Sign In</h1>      |  |
| Logon Page Input Field<br>#1 | Enter your CapU email address      |  |
| Logon Page Input Field<br>#2 | Password                           |  |
| Logon Button                 | Sign in                            |  |
| Front Image                  | Replace Image] [Revert to Default] |  |

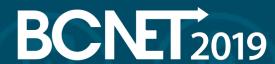

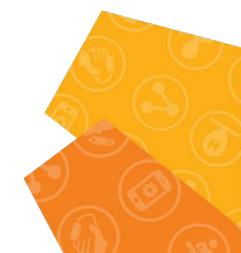

| Save Password Checkbox                            | Save Password                           |
|---------------------------------------------------|-----------------------------------------|
| New Password Prompt                               | New Password                            |
| Verify Password Prompt                            | Verify Password                         |
| Pasword and Password<br>Verification do not Match | Password and confirmation do not match. |
| Don't change password                             | Do not change password                  |
| Logon Page Original URL                           | Click here if already logged in         |
| Cancel Save                                       | Help                                    |

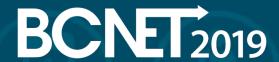

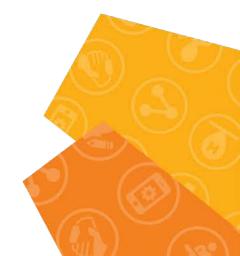

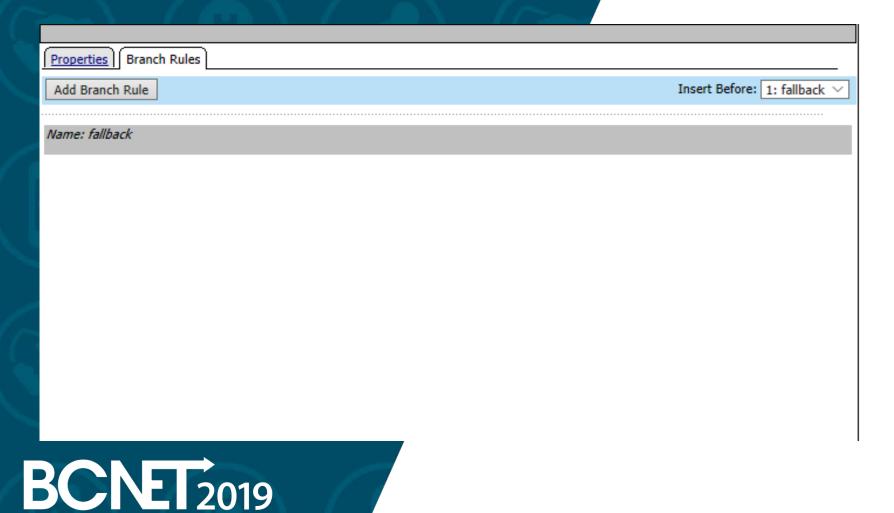

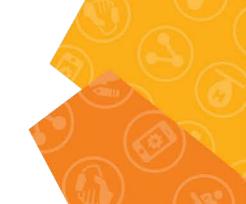

#### AD Auth

| Properties Branch Rules                | Properties Branch Rules         |  |  |
|----------------------------------------|---------------------------------|--|--|
| Name: AD Auth                          |                                 |  |  |
| Active Directory                       |                                 |  |  |
| Туре                                   | Authentication ∨                |  |  |
| Server                                 | /Common/O365.app/O365_apm_aaa V |  |  |
| Cross Domain Support                   | Disabled V                      |  |  |
| Complexity check for Password<br>Reset | Disabled V                      |  |  |
| Show Extended Error                    | Disabled V                      |  |  |
| Max Logon Attempts Allowed             | 3 ∨                             |  |  |
| Max Password Reset Attempts<br>Allowed | 3 ∨                             |  |  |
|                                        |                                 |  |  |

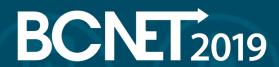

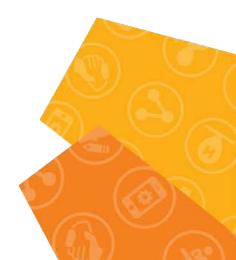

**AD Auth** 

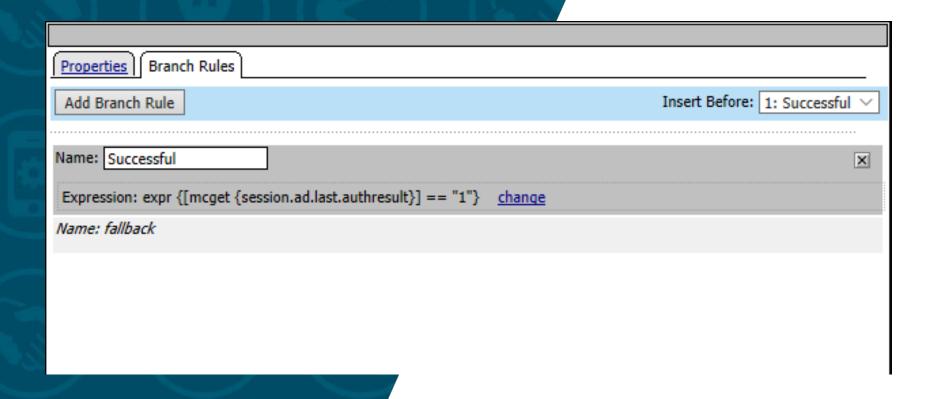

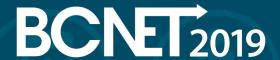

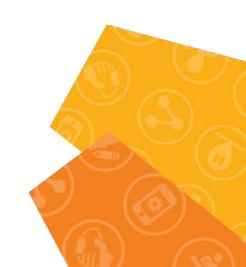

**AD Query** 

| Properties Branch Rules                          |                                               |  |  |
|--------------------------------------------------|-----------------------------------------------|--|--|
| Name: AD Query                                   |                                               |  |  |
| Active Directory                                 | Active Directory                              |  |  |
| Туре                                             | Query                                         |  |  |
| Server                                           | /Common/O365.app/O365_apm_aaa V               |  |  |
| SearchFilter                                     | samAccountName=%{session.logon.last.username} |  |  |
| Fetch Primary Group                              | Disabled V                                    |  |  |
| Cross Domain Support                             | Disabled V                                    |  |  |
| Fetch Nested Groups                              | Disabled V                                    |  |  |
| Complexity check for Password<br>Reset           | Disabled V                                    |  |  |
| Max Password Reset Attempts<br>Allowed           | 3 ~                                           |  |  |
| Prompt user to change password before expiration | none ∨ 0                                      |  |  |
|                                                  |                                               |  |  |
| Add new entry                                    | Insert Before: V                              |  |  |
| - 1 2010                                         | Required Attributes (optional)                |  |  |

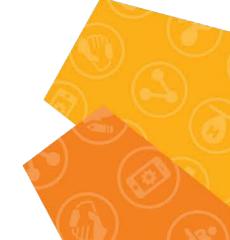

**AD Query** 

| Properties Branch Rules                       |                                |
|-----------------------------------------------|--------------------------------|
| Add Branch Rule                               | Insert Before: 1: Successful V |
|                                               |                                |
| Name: Successful                              | X                              |
| Expression: Active Directory Query has Passed | <u>change</u>                  |
| Name: fallback                                |                                |

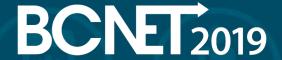

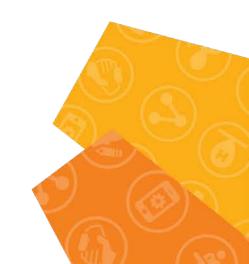

O365 or Exchange

Properties Branch Rules

Name: 0365 or Exchange

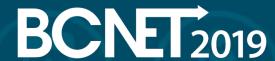

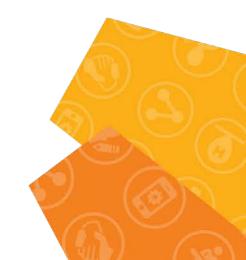

O365 or Exchange

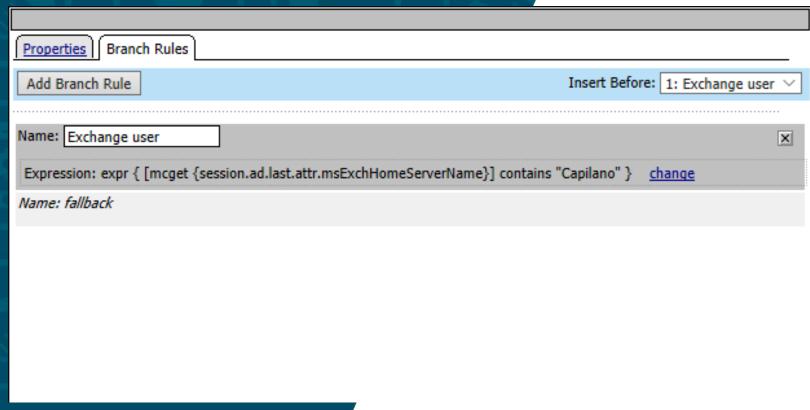

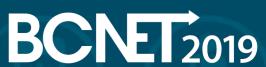

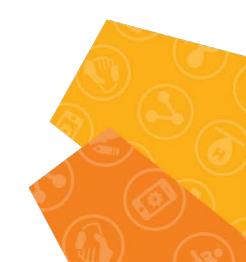

iRule Event - Rewrite URI

| Properties Branch Rules         |         |  |
|---------------------------------|---------|--|
| Name: iRule Event - Rewrite URI |         |  |
| Custom iRule Event Agent        |         |  |
| ID                              | rewrite |  |

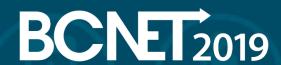

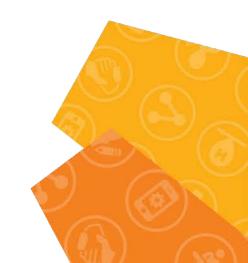

iRule Event – Rewrite URI

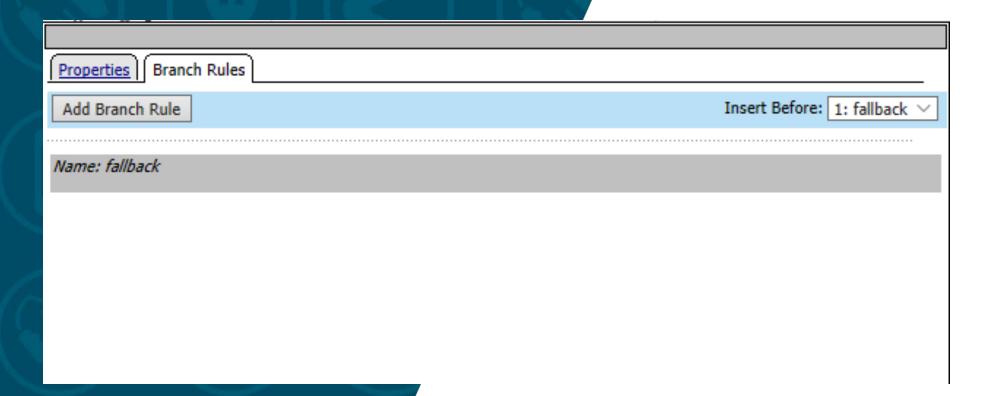

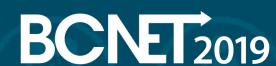

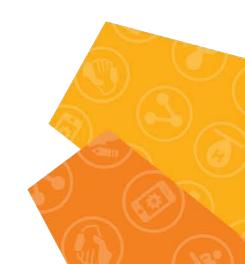

#### iRule Event

| Properties Branch Rules  |        |  |
|--------------------------|--------|--|
| Name: iRule Event        |        |  |
| Custom iRule Event Agent |        |  |
| ID                       | encode |  |

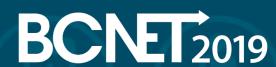

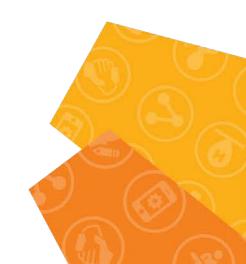

iRule Event

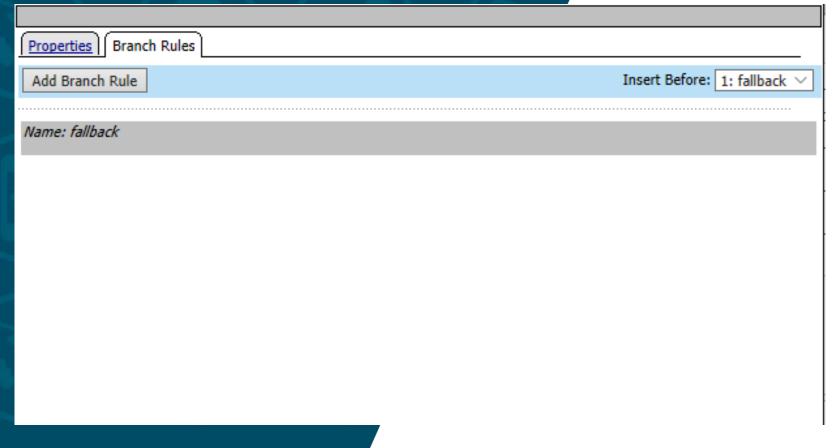

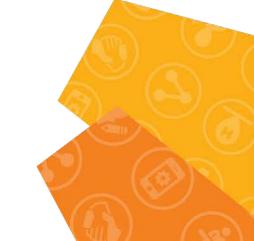

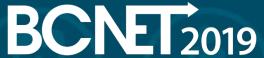

Variable Assign

| P | roperties Branch Rules                                 |        |
|---|--------------------------------------------------------|--------|
| l | me: Variable Assign                                    |        |
|   | ariable Assign                                         |        |
|   | Add new entry Insert Before                            | e: 1 × |
|   |                                                        |        |
|   | Assignment                                             |        |
| 1 | session.server.landinguri = expr { "/" } <u>change</u> | X      |

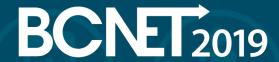

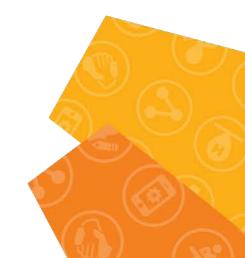

Variable Assign

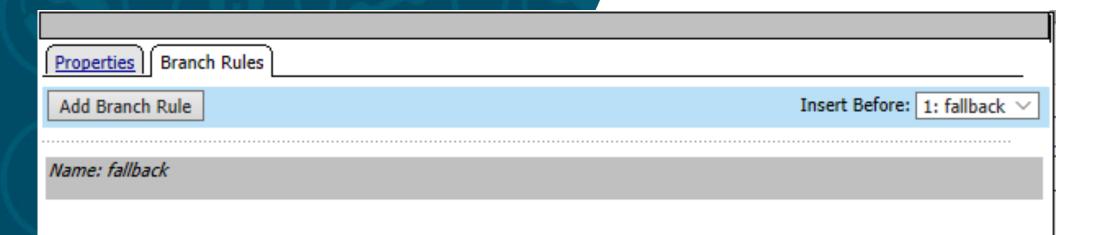

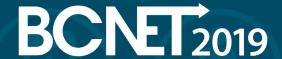

Full Resource Assign

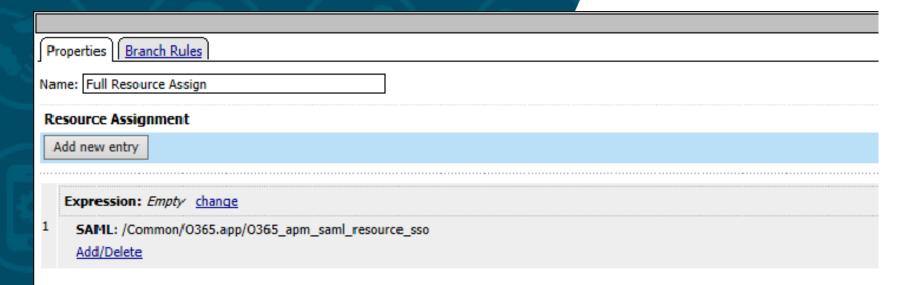

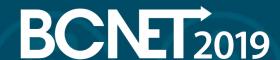

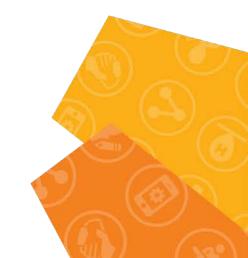

Full Resource Assign

| Properties Branch Rules |                              |
|-------------------------|------------------------------|
| Add Branch Rule         | Insert Before: 1: fallback ∨ |
|                         |                              |
| Name: fallback          |                              |

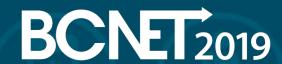

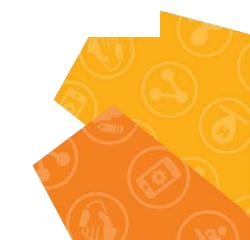

Redirect to Office365

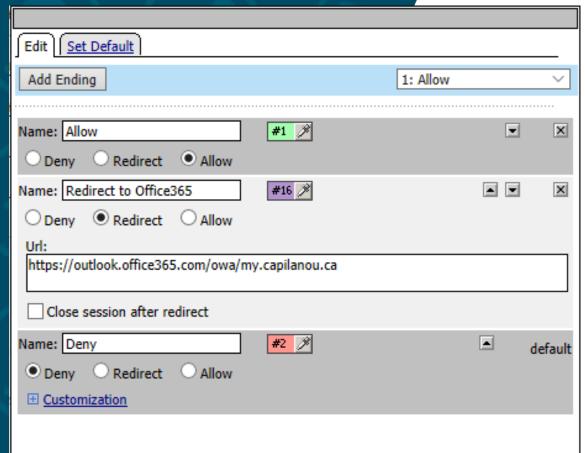

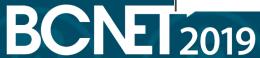

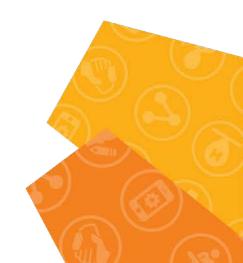

Redirect to Office365

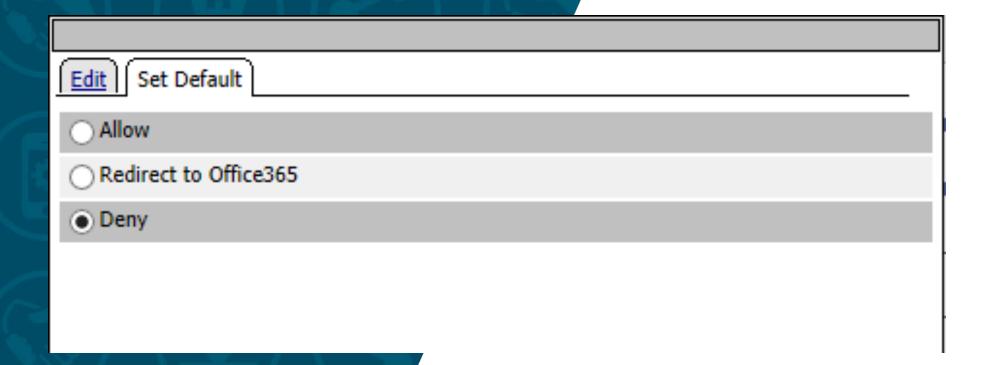

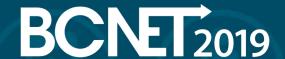

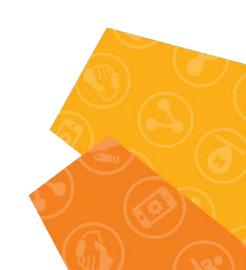

Exchange OWA SSO Credential Mapping

| Properties Branch Rules                   |                                     |  |  |  |  |  |
|-------------------------------------------|-------------------------------------|--|--|--|--|--|
| Name: Exchange OWA SSO Credential Mapping |                                     |  |  |  |  |  |
| Variable Assign: SSO Credential Mapping   |                                     |  |  |  |  |  |
| SSO Token Username                        | Username from Logon Page ∨          |  |  |  |  |  |
|                                           | mcget {session.logon.last.username} |  |  |  |  |  |
| SSO Token Password                        | Password from Logon Page ∨          |  |  |  |  |  |
|                                           | mcget {session.logon.last.password} |  |  |  |  |  |
|                                           |                                     |  |  |  |  |  |

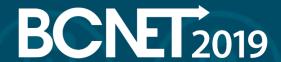

**Exchange OWA SSO Credential Mapping** 

| Properties Branch Rules |                              |
|-------------------------|------------------------------|
| Add Branch Rule         | Insert Before: 1: fallback ∨ |
| Name: fallback          |                              |
| Walle, Tanback          |                              |

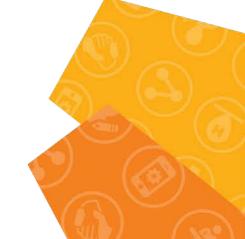

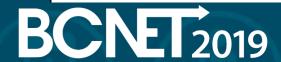

O365-pool Assign

| Š                 |            |  |  |
|-------------------|------------|--|--|
| Properties Branc  | ch Rules   |  |  |
| Name: 0365-pool A | Assign     |  |  |
| Pool Assignment   |            |  |  |
| Static Pool (1)   | Add/Delete |  |  |
| /Common/O365-po   | ool        |  |  |

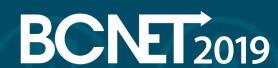

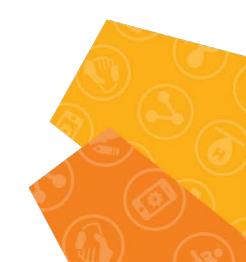

O365-pool Assign

| Properties Branch Rules |                         |       |
|-------------------------|-------------------------|-------|
| Add Branch Rule         | Insert Before: 1: fallb | ack ∨ |
|                         |                         |       |
| Name: fallback          |                         |       |

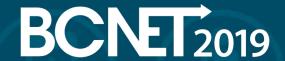

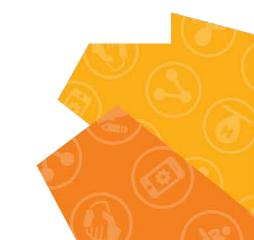

Create SSO Client Initiated Form for MS Exchange.
Our SSO Configuration calls O365\_sso. See below.

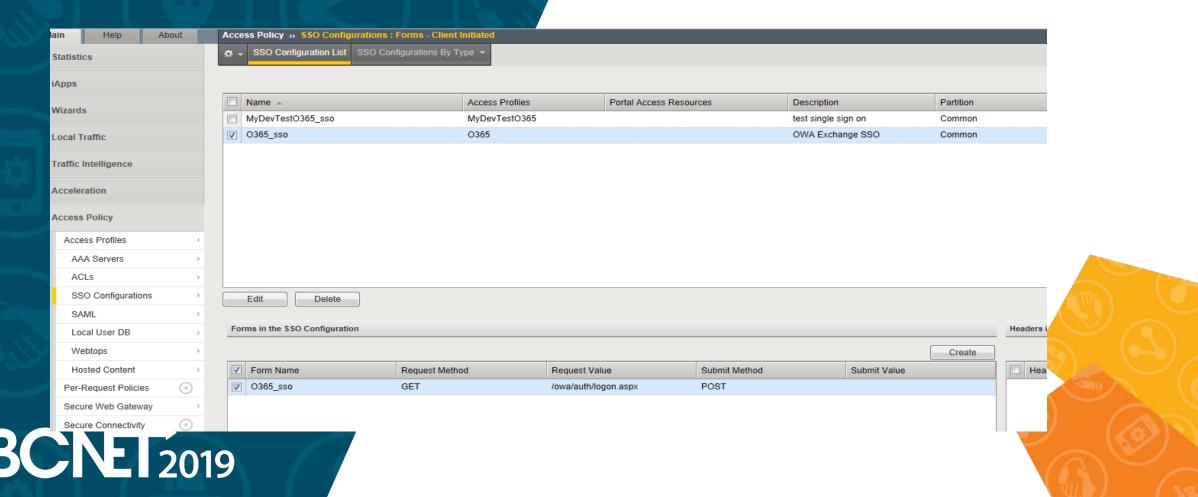

Let's walk through O365\_sso configuration.

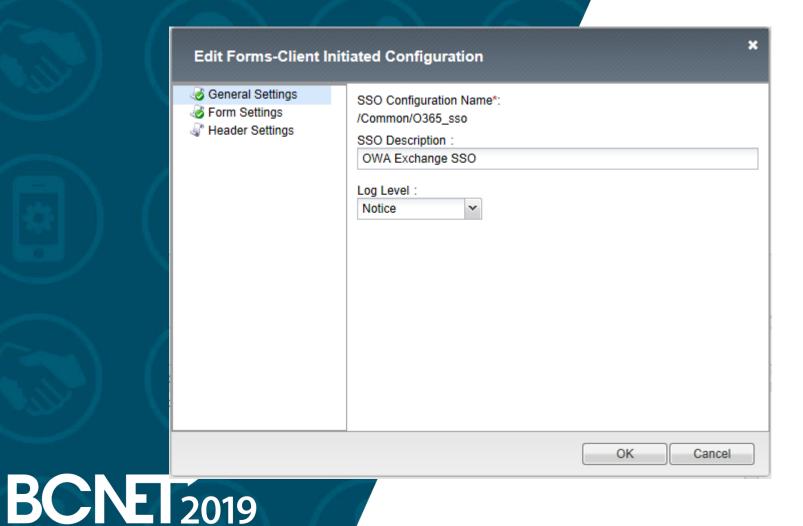

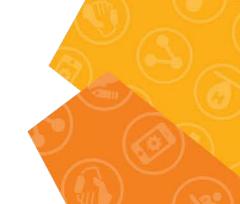

O365\_sso configuration continue.

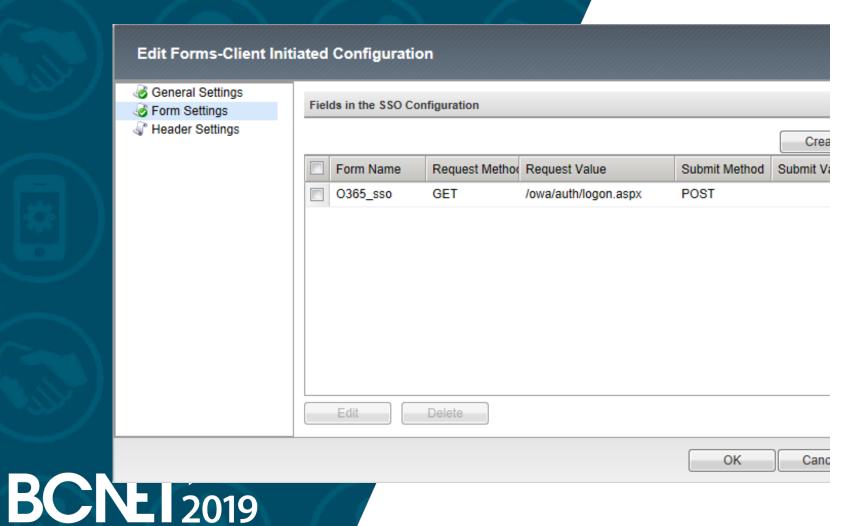

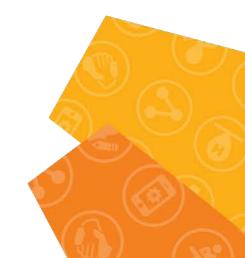

O365\_sso configuration continue.

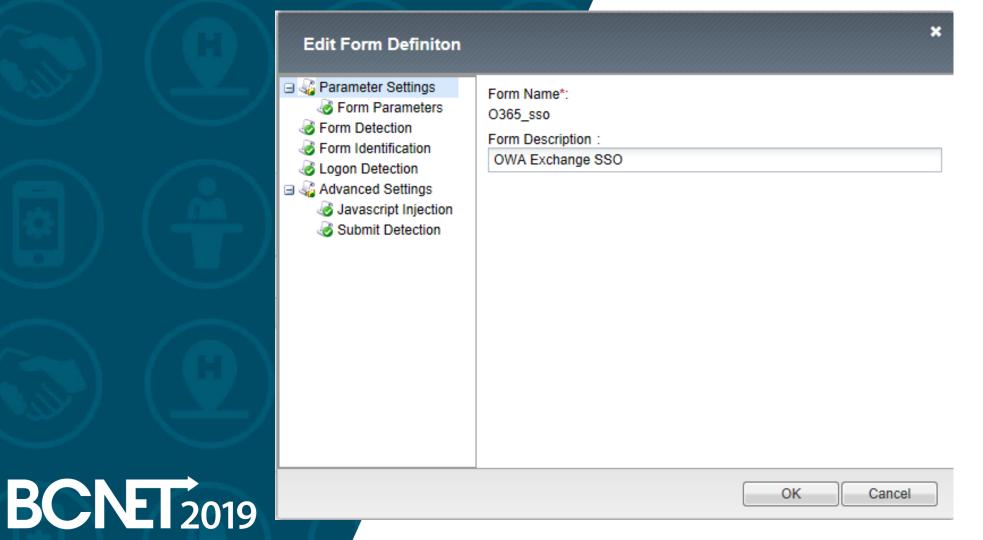

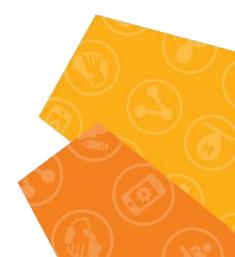

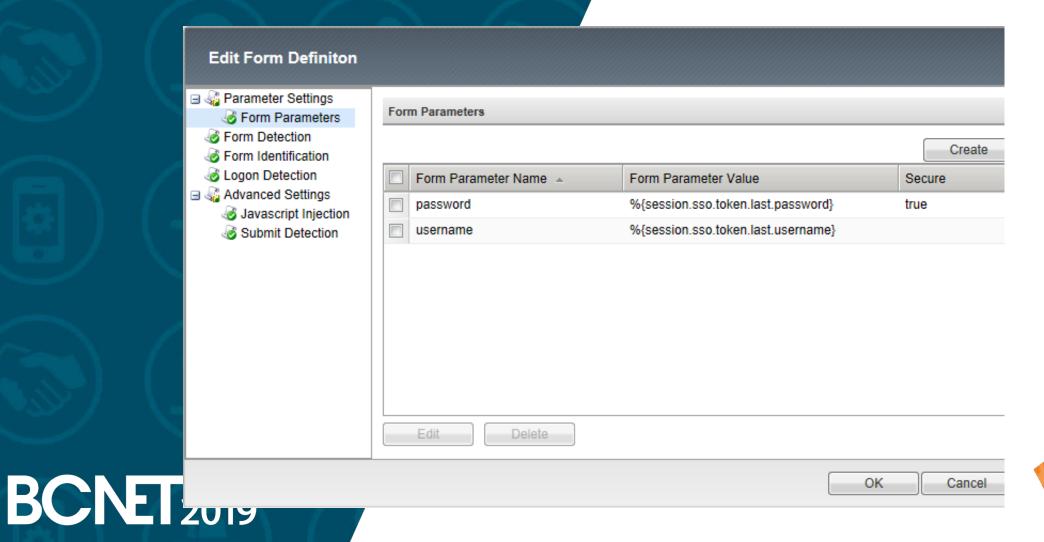

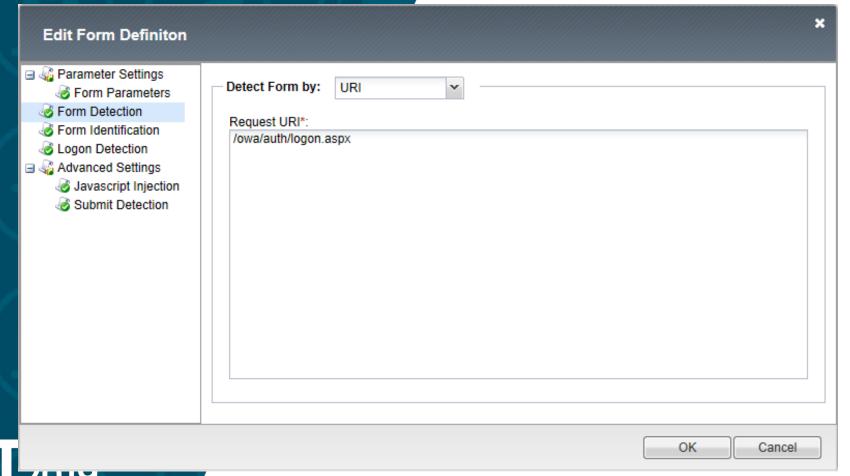

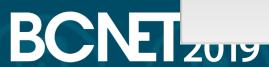

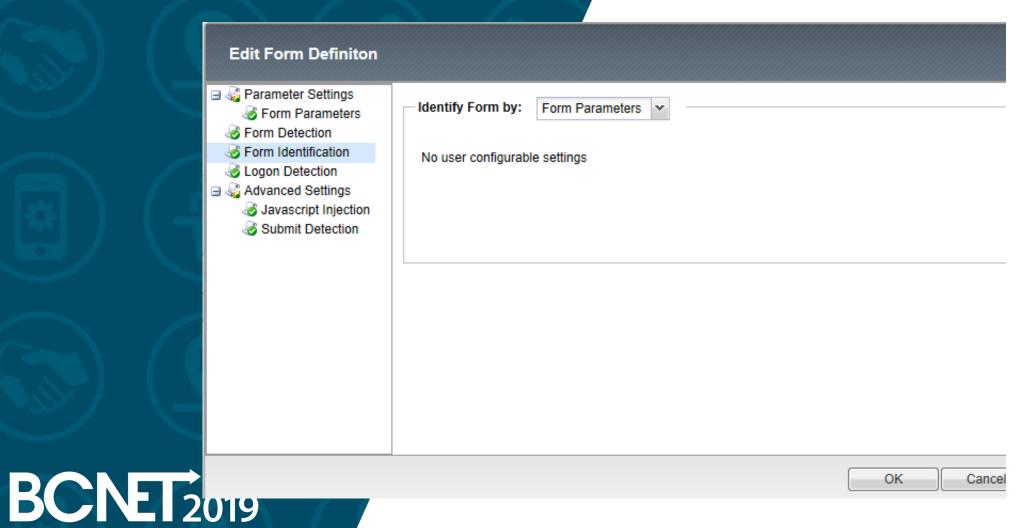

|                     | Edit Form Definiton                                                                                                    |                      |                    |      |
|---------------------|----------------------------------------------------------------------------------------------------|----------------------|--------------------|------|
|                     | □ ♣ Parameter Settings ♣ Form Parameters ♣ Form Detection ♣ Form Identification ♣ Logon Detection ■ ♣ Advanced Settings ♣ Javascript Injection ♣ Submit Detection | Cookie Name*: cadata | Presence of Cookie |      |
| BCNET <sub>20</sub> | פוט                                                                                                    |                      |                    | ОК ( |

O365\_sso configuration continue.

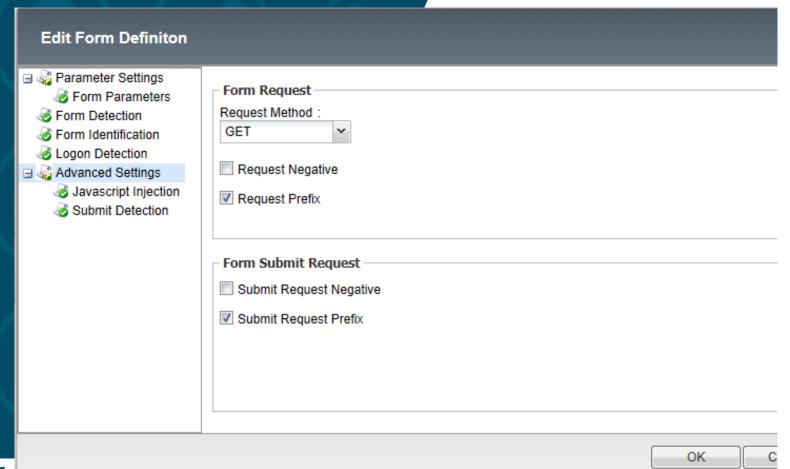

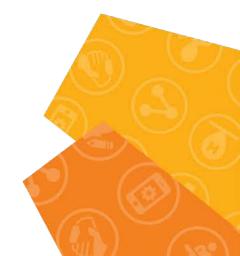

**BCNET** 2019

O365\_sso configuration continue.

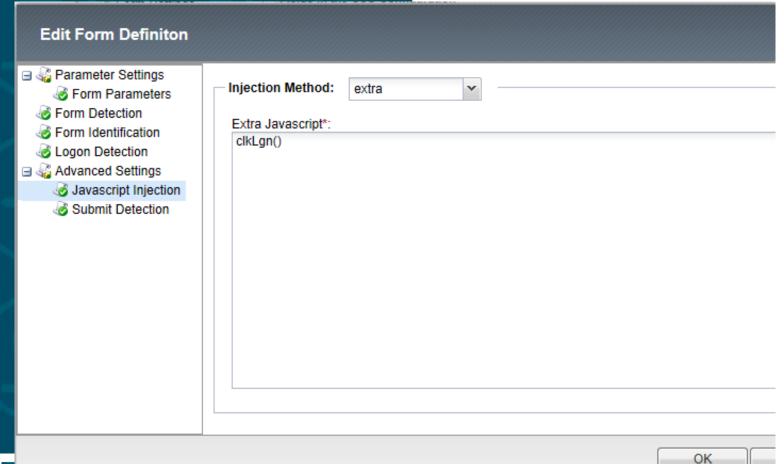

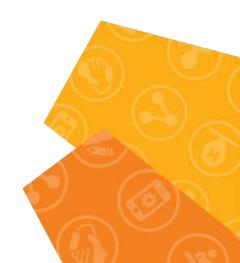

BCNET 2019

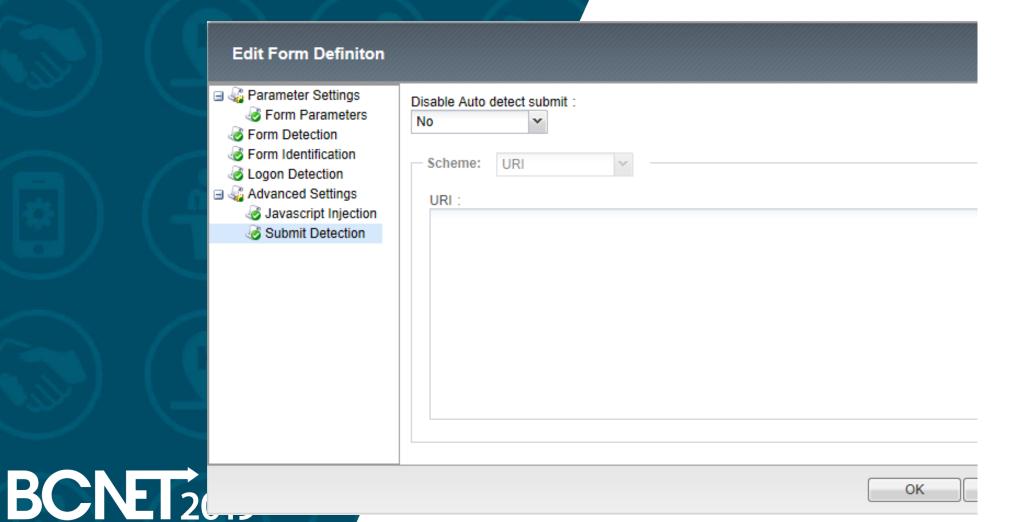

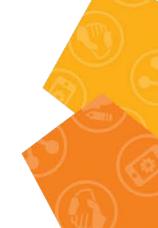

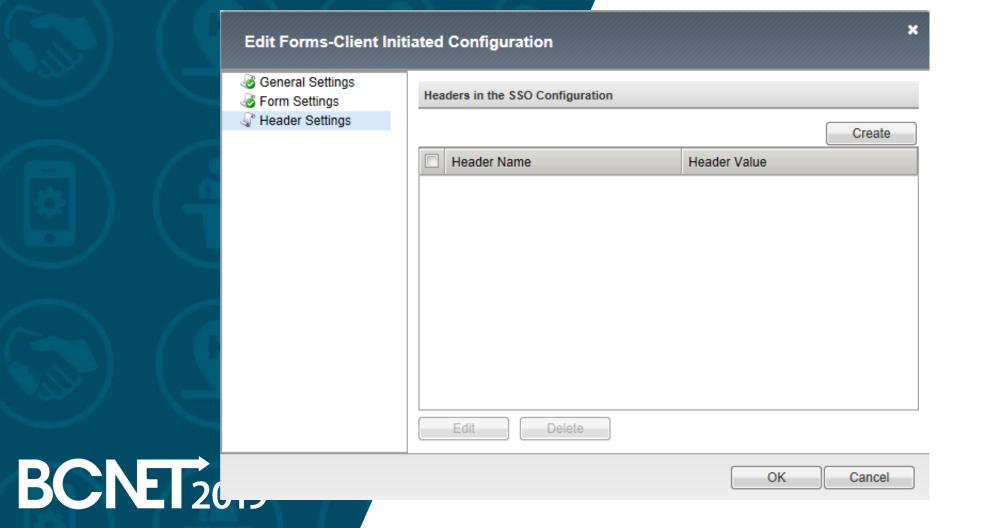

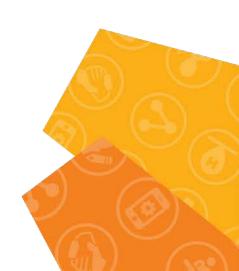

#### Add next objects:

- Create O365-pool pool to handle MS Exchange traffic.
   MSExchangeCAS2013prod\_owa\_https\_monitor was used to
   monitor the pool. The pool has two members,
   exfe1.prd.capilanou.ca (204.239.151.64) and
   exfe2.prd.capilanou.ca (204.239.151.65) CAS servers.
- O365\_vs Virtual Server is created when the iApp was deployed. Create a Virtual Server to redirect HTTP traffic to O365\_vs Virtual Server to communicate over HTTPS.
- Next iRules are attached to O365\_vs serve, see the picture belowr.
  - /Common/O365.app/O365\_encode\_ObjectGUID\_irule iRule was created during the template deployment.

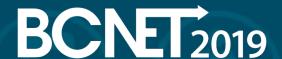

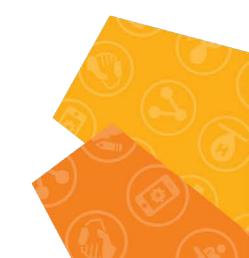

iRules

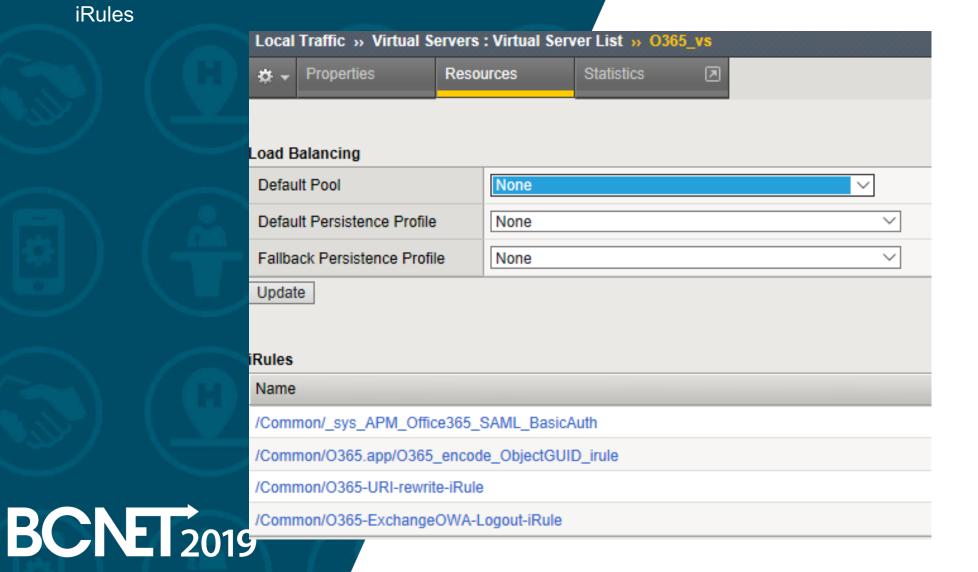

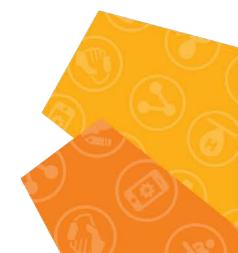

```
when RULE_INIT {
    set static::ACCESS_LOG_ECP_PREFIX "014d0002:7: ECP client"
    }
    when HTTP_REQUEST {
        set http_path [string tolower [HTTP::path]]
        set http_hdr_auth [HTTP::header Authorization]
        set http_hdr_client_app [HTTP::header X-MS-Client-Application]
        set http_hdr_client_ip [HTTP::header X-MS-Forwarded-Client-IP]
        set MRHSession_cookie [HTTP::cookie value MRHSession]
...
```

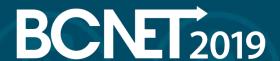

```
O365-URI-rewrite-iRule
when CLIENT_ACCEPTED {
 ACCESS::restrict_irule_events disable
when ACCESS_POLICY_AGENT_EVENT {
if {[ACCESS::policy agent_id] eq "rewrite"} {
  log local0. "Calling Rewrite iRule. URI: [HTTP::uri]"
   if { [HTTP::uri] contains "/saml/idp/profile/redirectorpost/sso" } {
      HTTP::uri /owa/
      log local0. "Rewrite URI to/[HTTP::uri]"
```

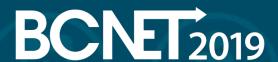

O365-ExchangeOWA-Logout-iRule

```
when RULE INIT {
             set static::cookie sessionid [format "sessionid=null; path=/; Expires=Thur, 01-Jan-1970 00:00:00 GMT;"]
             set static::cookie_cadata [format "cadata=null; path=/; Expires=Thur, 01-Jan-1970 00:00:00 GMT;"]
             set static::cookie_usercontext [format "UserContext=null; path=/; Expires=Thur, 01-Jan-1970 00:00:00 GMT;"]
           when ACCESS_SESSION_STARTED {
             if { [string tolower [HTTP::uri]] contains "ua=0" } {
              ACCESS::session remove
                log local0. "****SESSION REMOVED****"
BCNET 2019
```

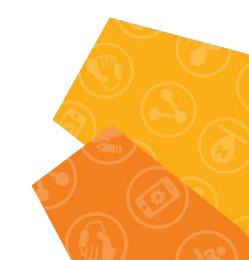

```
when ACCESS_POLICY_AGENT_EVENT {
   if {[ACCESS::policy agent_id] eq "encode"} {
      set tmpVar [binary format H* [substr "[ACCESS::session data get
      session.ad.last.attr.objectGUID]" 2]]
      ACCESS::session data set session.ad.last.attr.objectGUIDencoded [b64encode $tmpVar]
   }
}
```

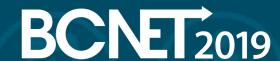

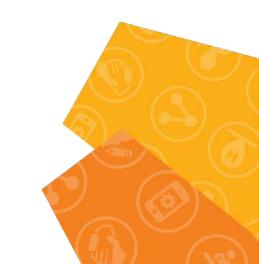

- After the changes outlined in this document were made to the initial iApp deployment this configuration should be able to handle authentication and SSO functionality for MS Office365 and MS Exchange users.
- Additional documentation:

https://devcentral.f5.com/articles/office-365-logon-enhancement-username-capture-27497 "Office 365 Logon Enhancement – V sername Capture"

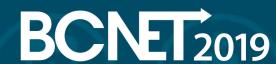

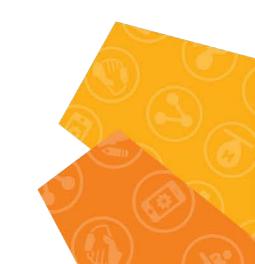

Limitations of the implementation.

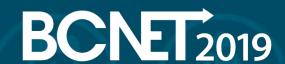

This configuration ignores an account's UPN. Users can be authenticated against one AD domain only. Additional APM logic needs to be put in place to accommodate authentication of users belonging to different AD domains.

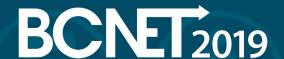

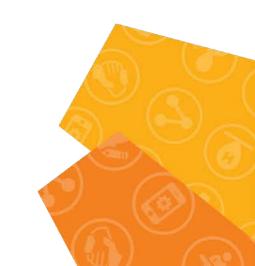

We found there is a learning curve to do the F5 BIG-IP APM branding and customizations. Graphical interface available in F5 BIG-IP APM we found was somewhat limited.

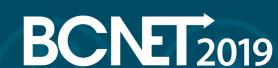

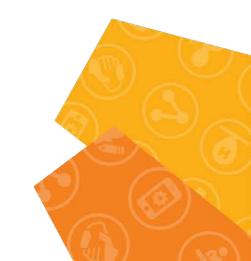

There is an interesting example to see insights on how to modify F5 BIG-IP APM policy "Office 365 Logon Enhancement – Username Capture" at F5 DevCentral at <a href="https://devcentral.f5.com/articles/office-365-logon-enhancement-username-capture-27497">https://devcentral.f5.com/articles/office-365-logon-enhancement-username-capture-27497</a>

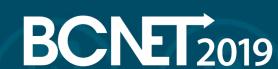

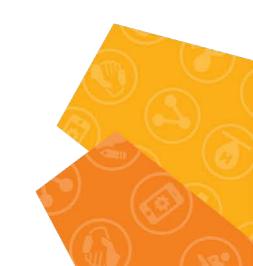